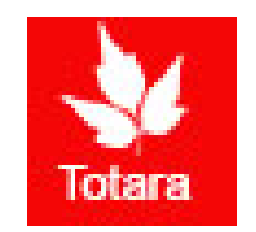

# Creating Goals in Totara

Introduction for Managers Creating Goals for Employees

## Sign into the Gateway

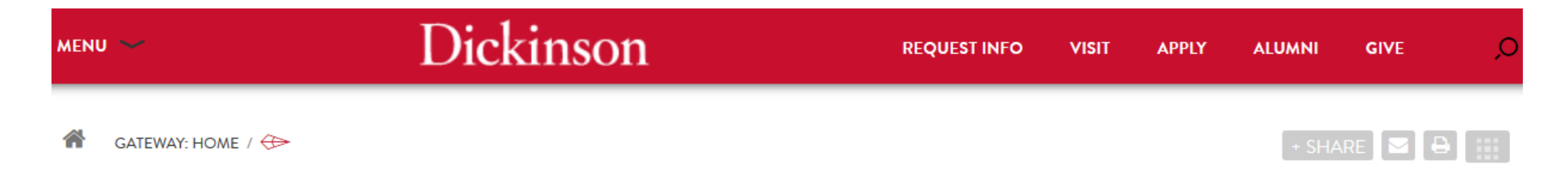

### **Gateway: Home**

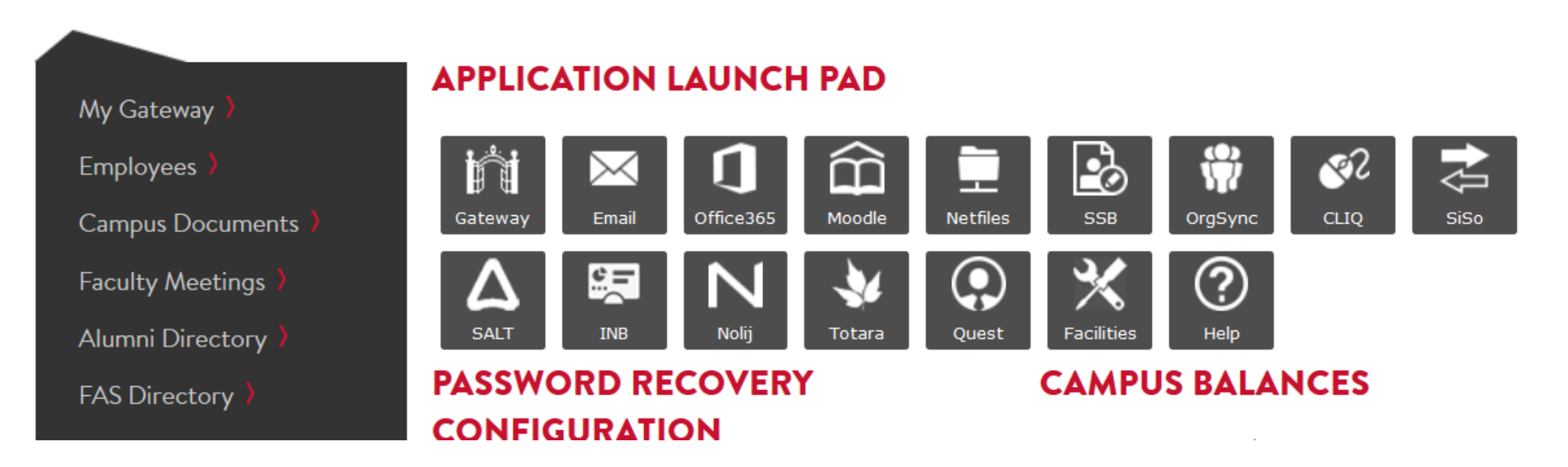

### Click on "Totara"

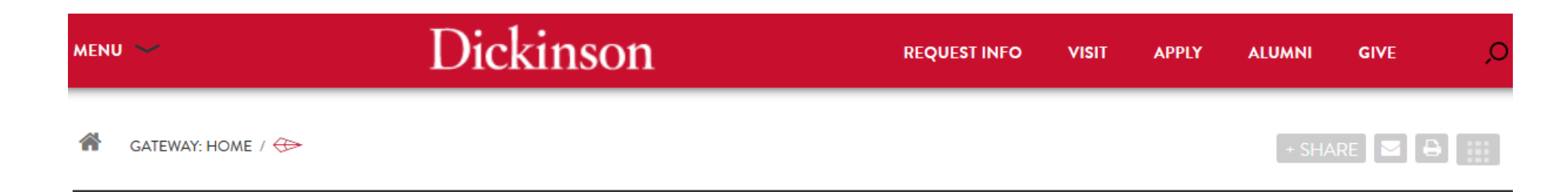

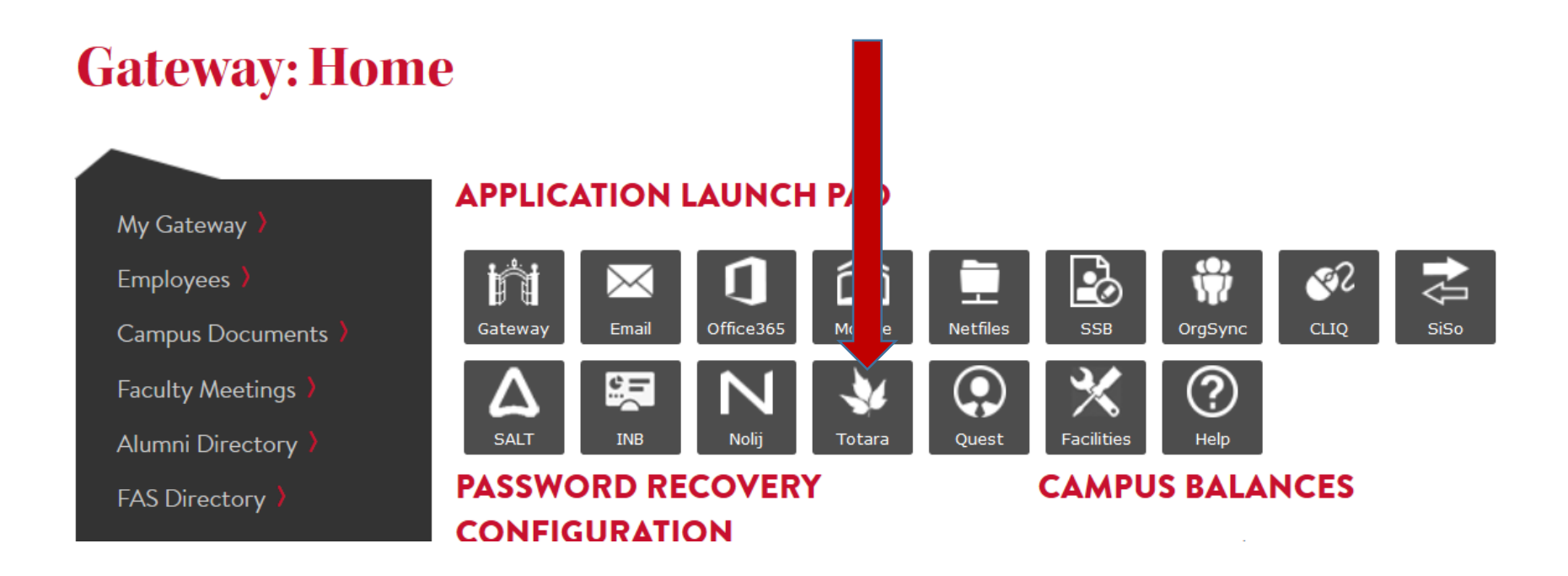

## Go to the "Team" tab

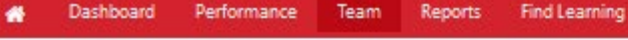

Dashboard / Team / Team Members

**00** TEAM Wew My Team (2 staff)

#### Team Members: 2 records shown

All members of your team are shown below.

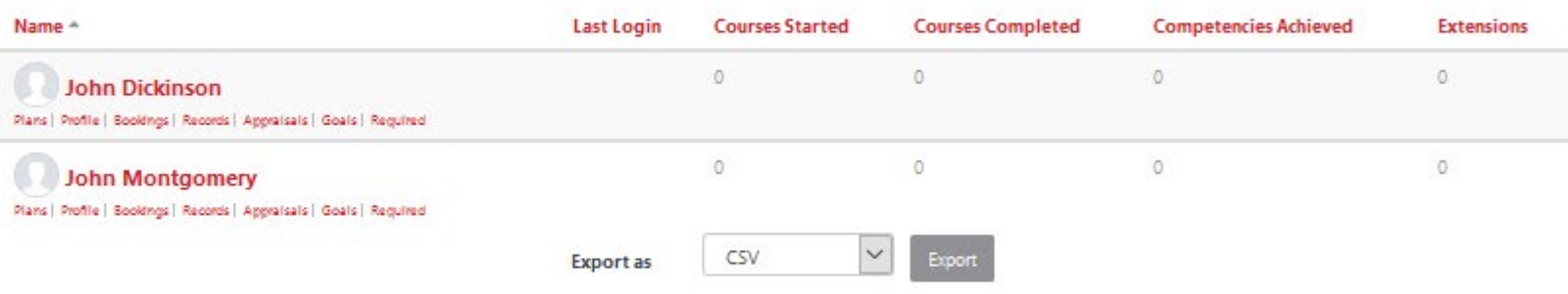

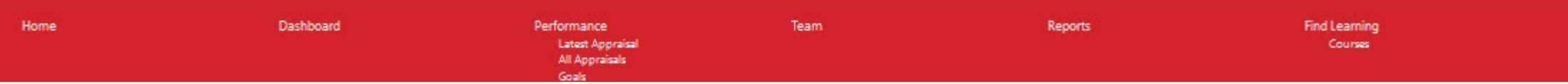

## Select Employee and click "Goals"

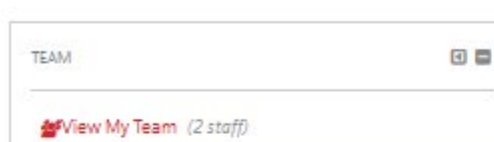

Performance

Dashboard

Home

Dashboard / Team / Team Members

Team

Reports

Find Learning

#### Team Members: 2 records shown

All members of your team are shown below.

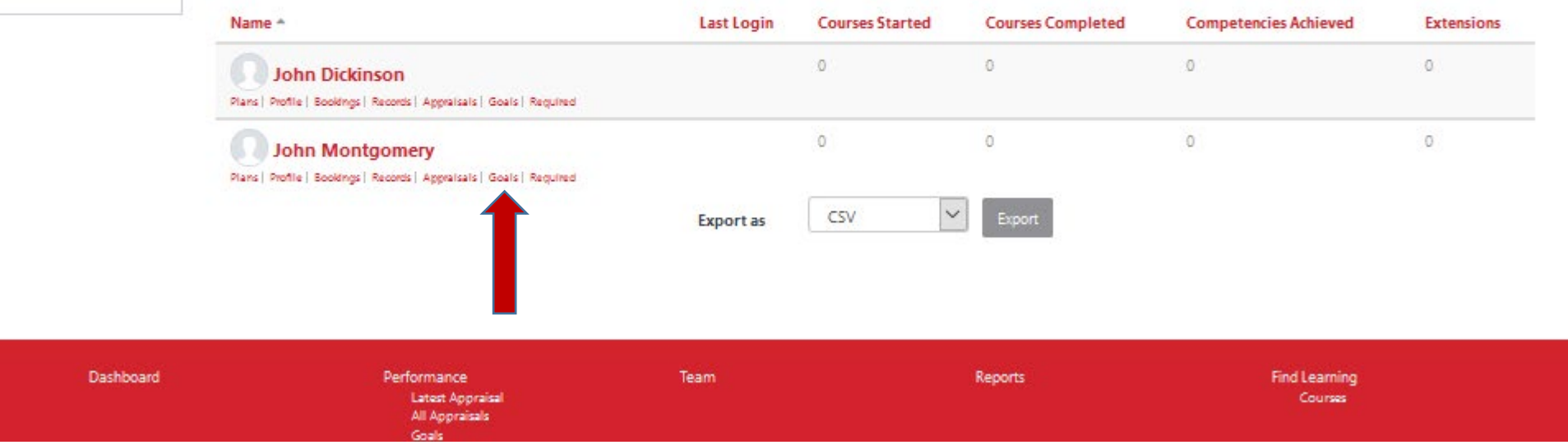

### Select "Add Personal Goal"

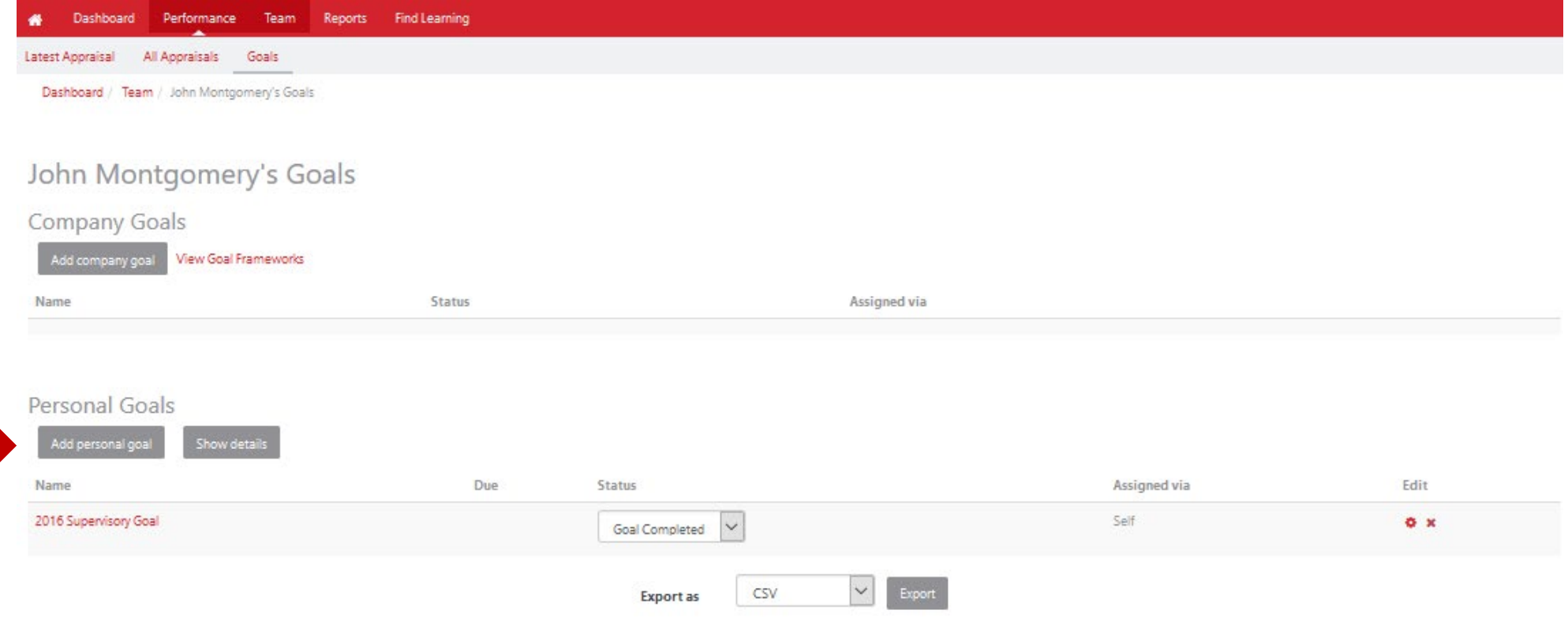

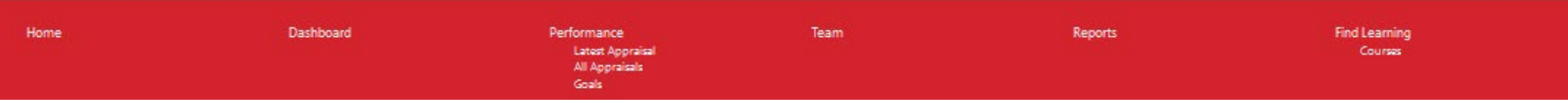

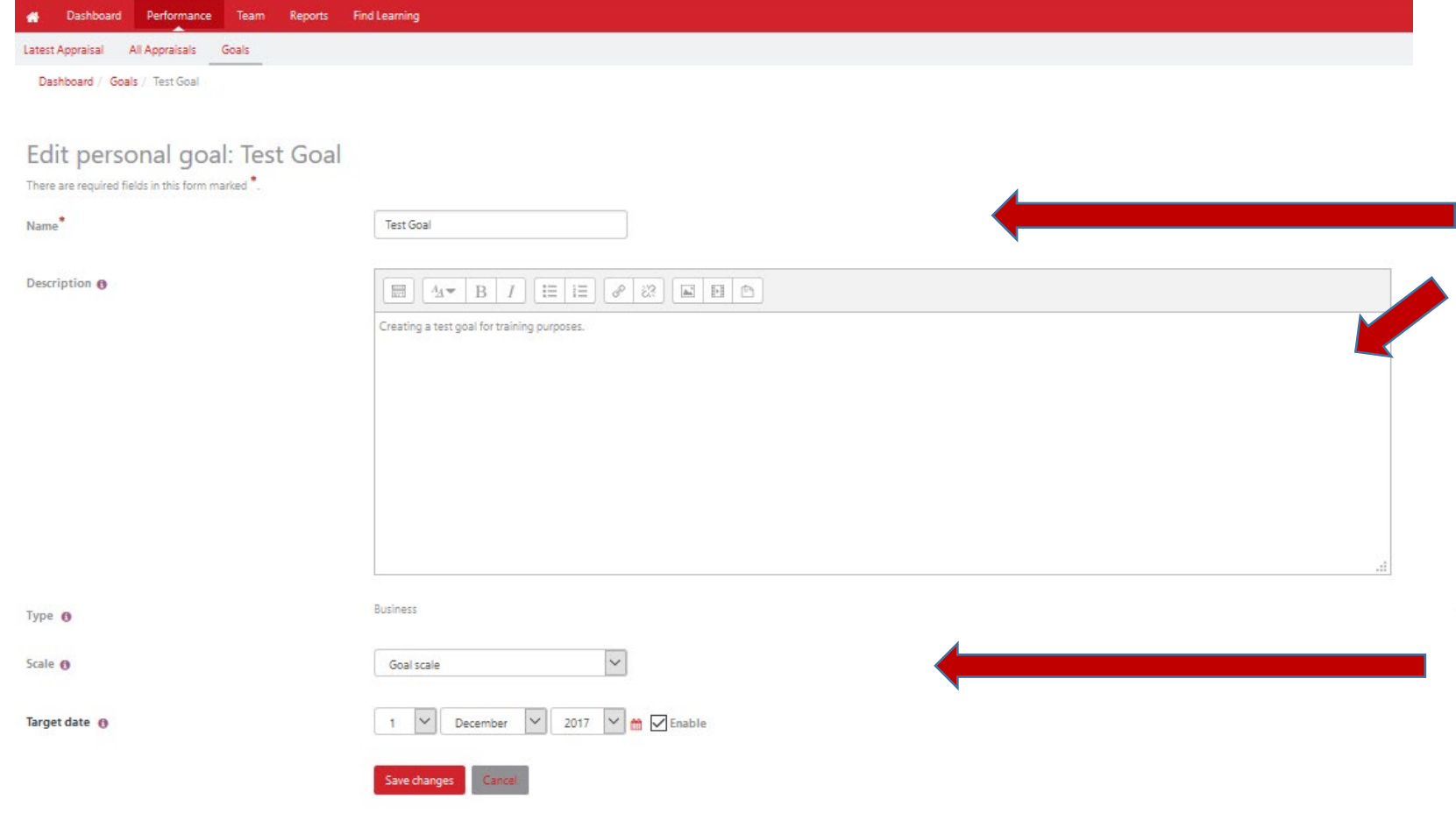

Provide a "Goal name" and brief "Description" of the goal to be worked on during the upcoming review period. We suggest beginning the goal name with the year such as 2018...

Choose the type from the drop down list "Business, Development or Wellness/Enrichment"

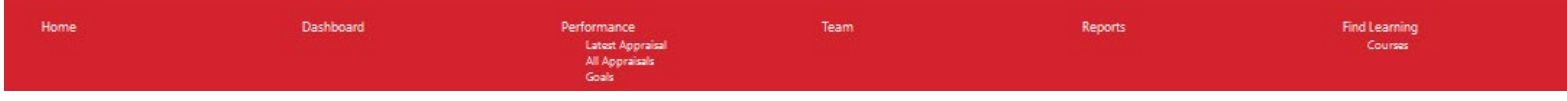

list.

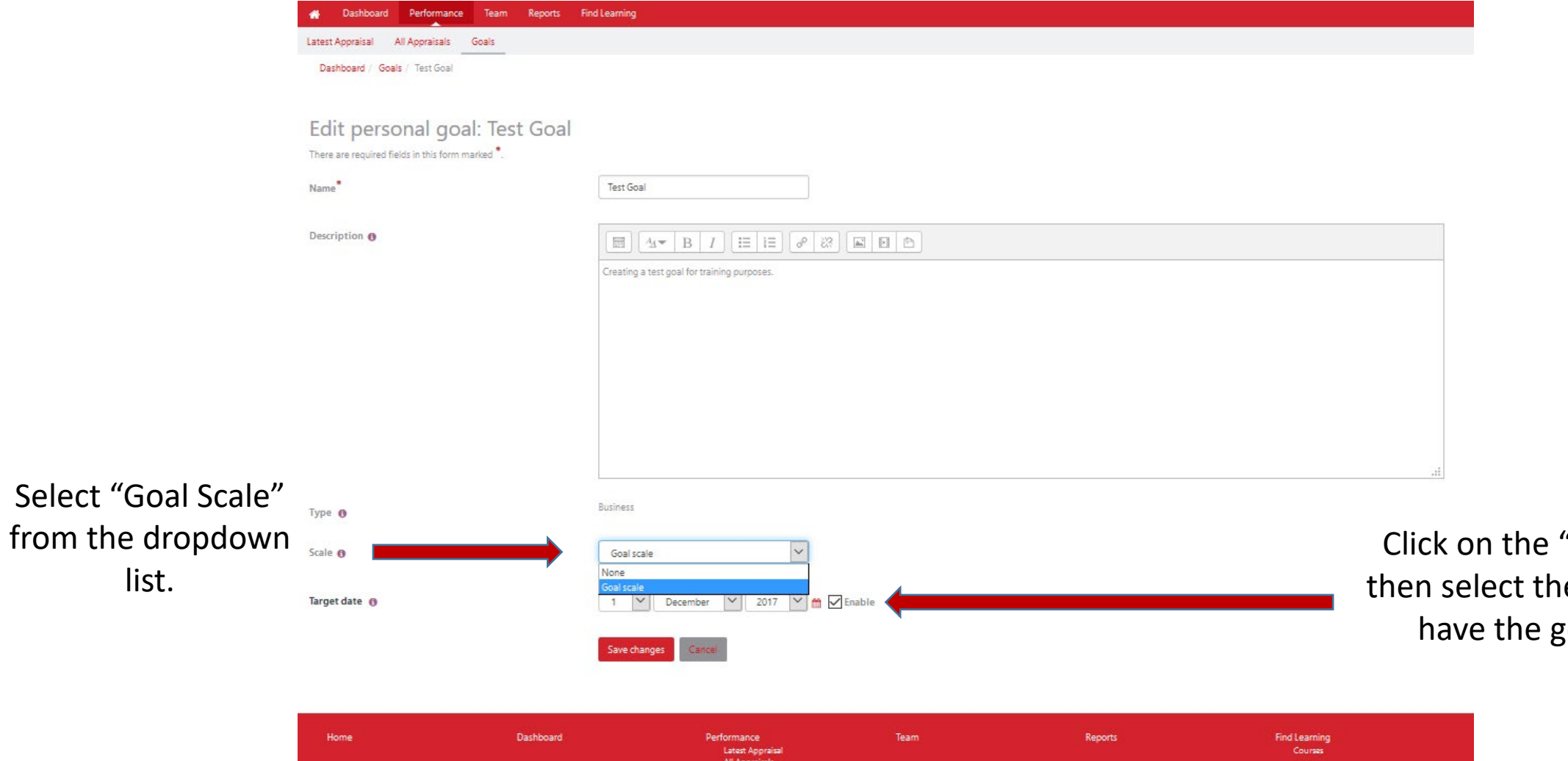

"Enable" box and e date you plan to oal completed

Final step is

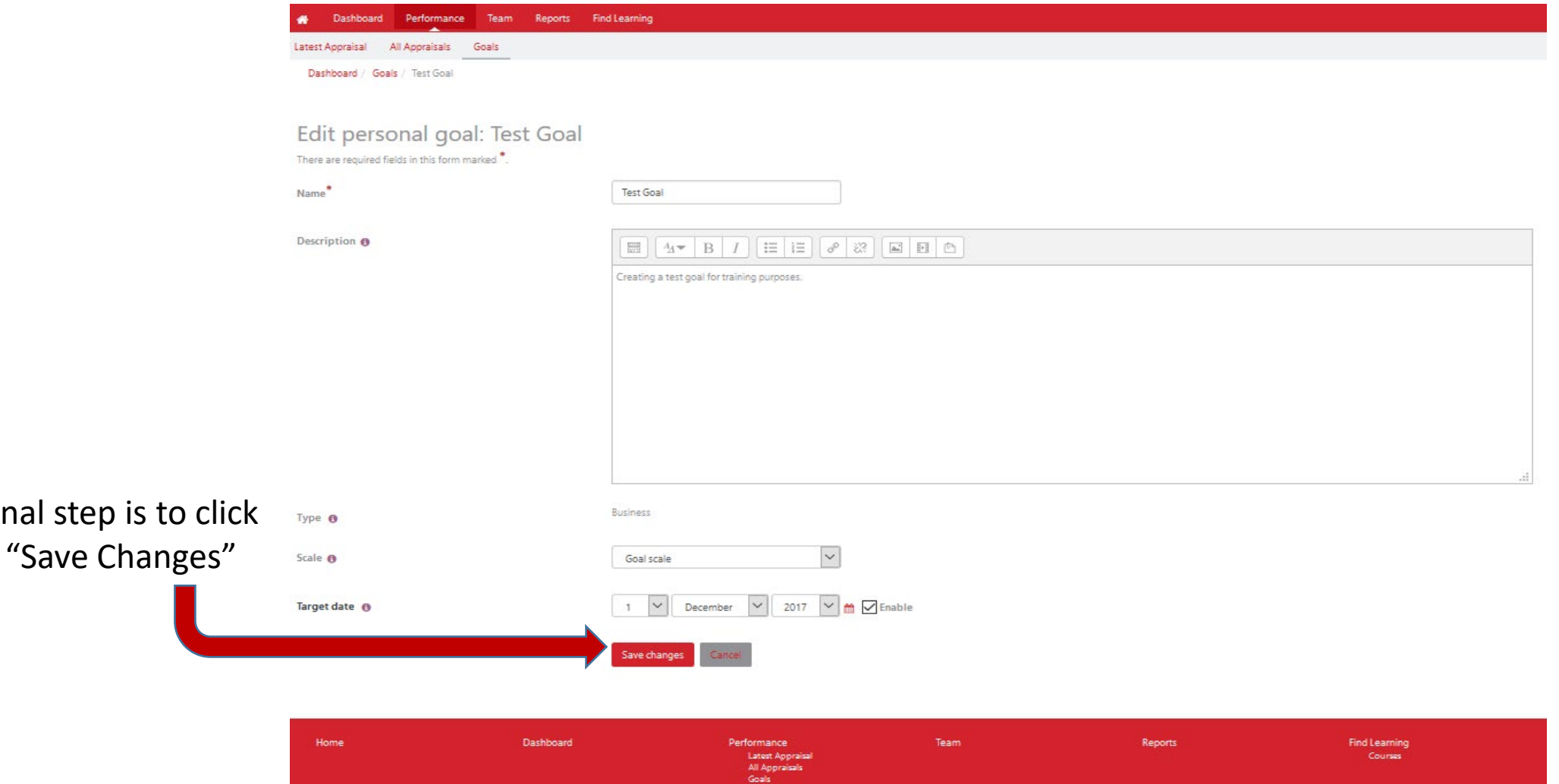

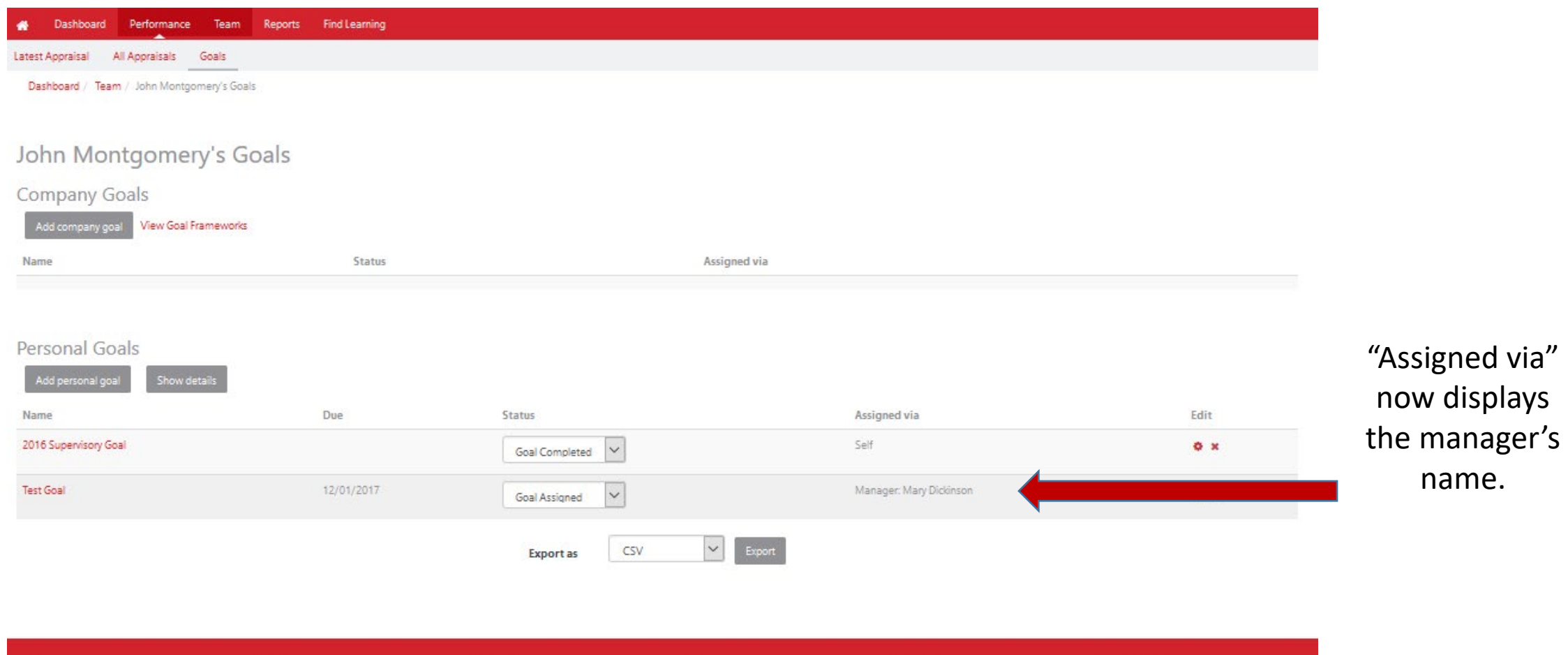

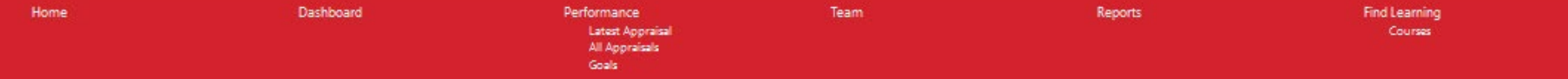

- When a manager creates a goal for an employee **ONLY** the manager is able to update/edit the information.
- If an employee is expected to update the status/description/content of a goal throughout the appraisal year then the employee must create the goal.

For assistance contact:

Dennette Moul – 245-1026; [mould@Dickinson.edu](mailto:mould@Dickinson.edu)

Carol Shaffer– 245-1503; [shaffeca@Dickinson.edu](mailto:houserd@Dickinson.edu)